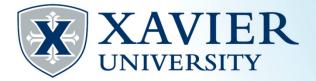

## Quick Tips for Browsing the Schedule of Classes

While browsing the schedule of classes, it is helpful to jot down the CRN numbers (Course Registration Numbers) Each class has a CRN.

Clicking on a class CRN will give you additional details about the class.

After clicking on the CRN, click on the title of the course for details such as restrictions and pre/co requisites.

To find a description of the course, click "view catalog entry".

Day Abbreviations MWF = Monday, Wednesday, Friday TR=Tuesday, Thursday S=Saturday U=Sunday Courses that begin numerically with 1XX or 2XX are lower division courses. 3XX and 4XX are upper division courses. 500+ are graduate level courses.

If the class has a corequisite, you must register for both classes at the same time. Additional Abbreviations Before each class, O = The class section is open. There are seats available. C = The class section is closed. No seats are available.